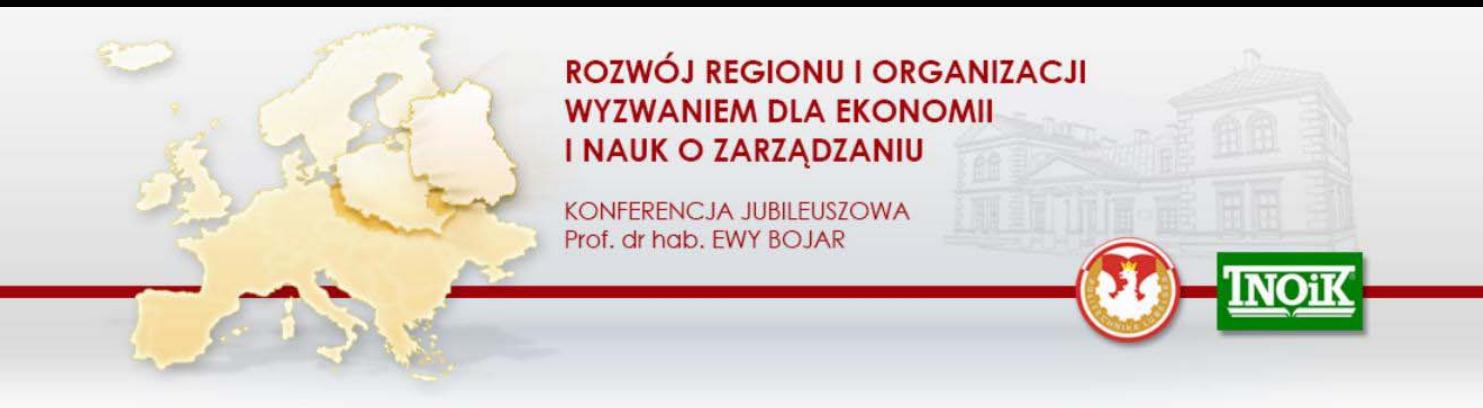

# **Instructions for using the paper formatting template**

### **General formatting requirements**

**Word Processor** – MS Word.

**Maximum paper length** – 23 000 characters, including spaces, acknowledgements and references.

**Graphical elements** - all graphical elements should be embedded in the paper. All graphics should be black and white or gray scale with sufficient contrast. Minimal resolution of all figures, drawings and photographs should be 600 dpi. Do not use figures downloaded from the Internet unless they are of sufficient resolution for printing.

### **Working with paper formatting template**

The paper formatting template has been designed for authors preparing manuscripts for publication. The template supports MS Word 2000 and 2003 but can also be used with Word 2007. The template contains predefined style formats which can be quickly accessed by authors by using buttons on the special toolbar **Paper.Formatting.Tools** (shown below).

### **Getting started**

- 1. Open Word and from the "**Tools**" menu select the options **Macro**  $\Rightarrow$  **Security**.
- 2. Click the "**Medium**" radio button and then **OK**. Exit Word.
- 3. Copy the template **Paper.Template[EN].dot** into the directory where you want to save your manuscript.
- 4. Open My Computer or Windows Explorer and then double click on the template

**Paper.Template[EN].dot** to create a new document. If the warning appears telling you that the template contains macros, click on the "**Activate macros**" button. Do not open the template in Word through File  $\Rightarrow$  Open.

5. Save the document and name it with your surname and the paper title (e.g., Johnson - Risk management in crisis times). If the paper title is long, you may use an abbreviated title. You may also use the template with a document you have already created.

#### The special toolbar **Paper.Formatting.Tools**

The following descriptions show you how each of these buttons can be used.

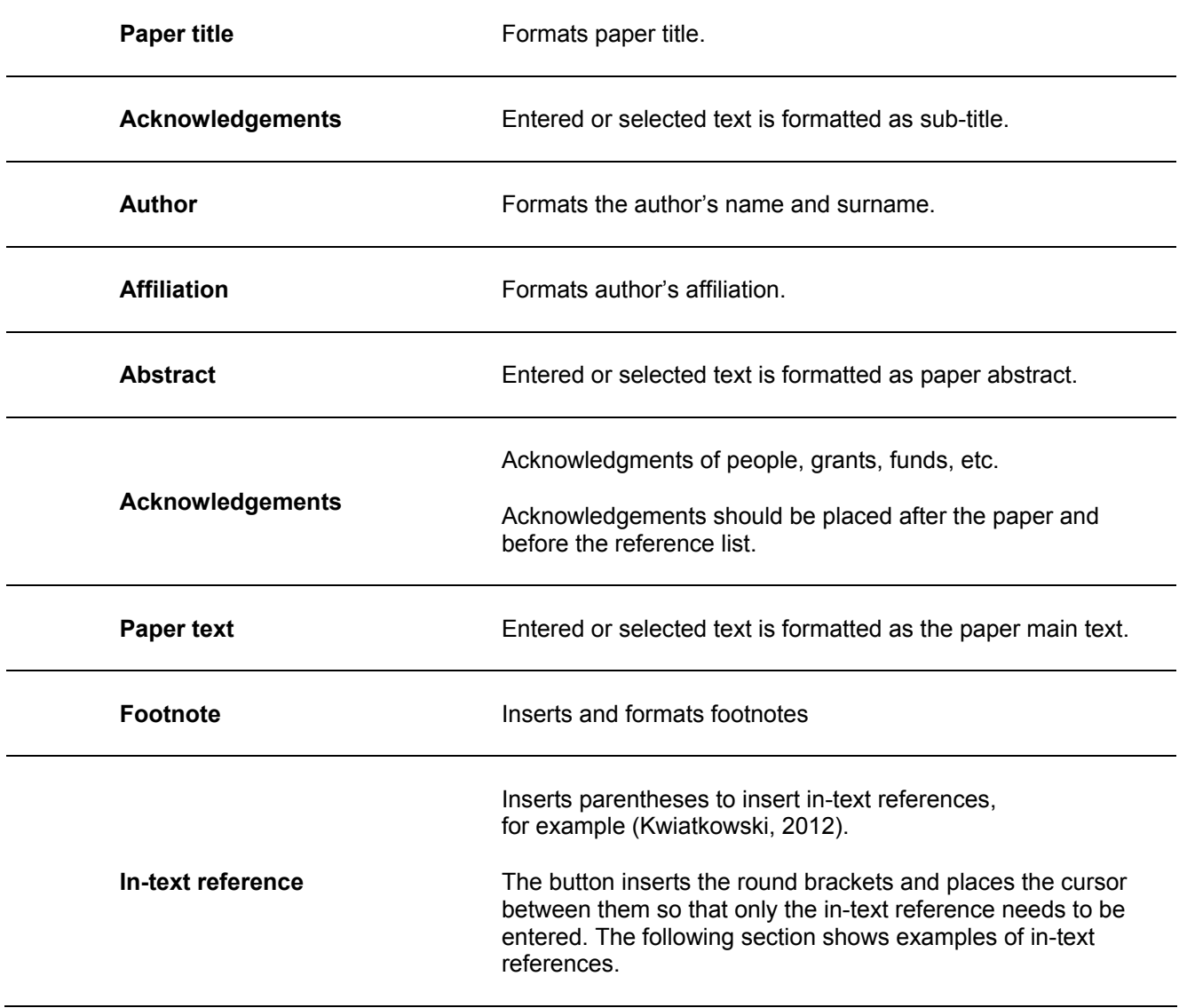

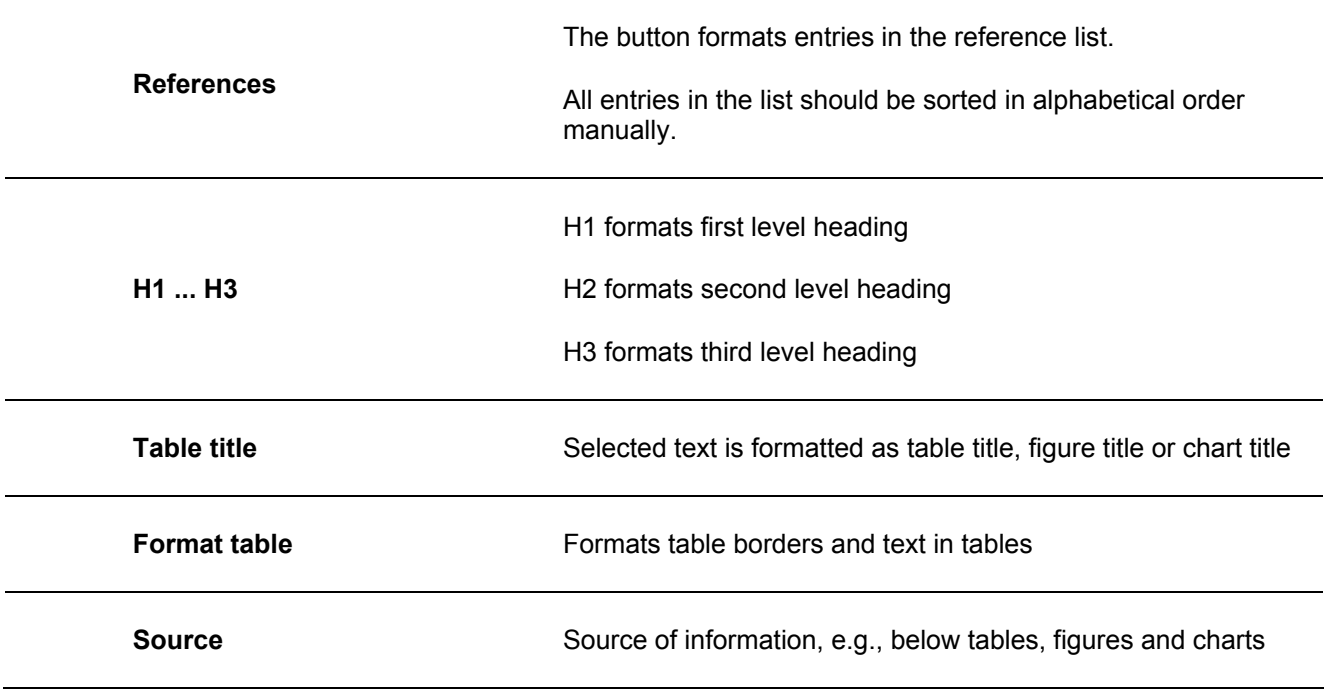

## **REFERENCES**

References should be in alphabetical order sorted by the first author's surname.

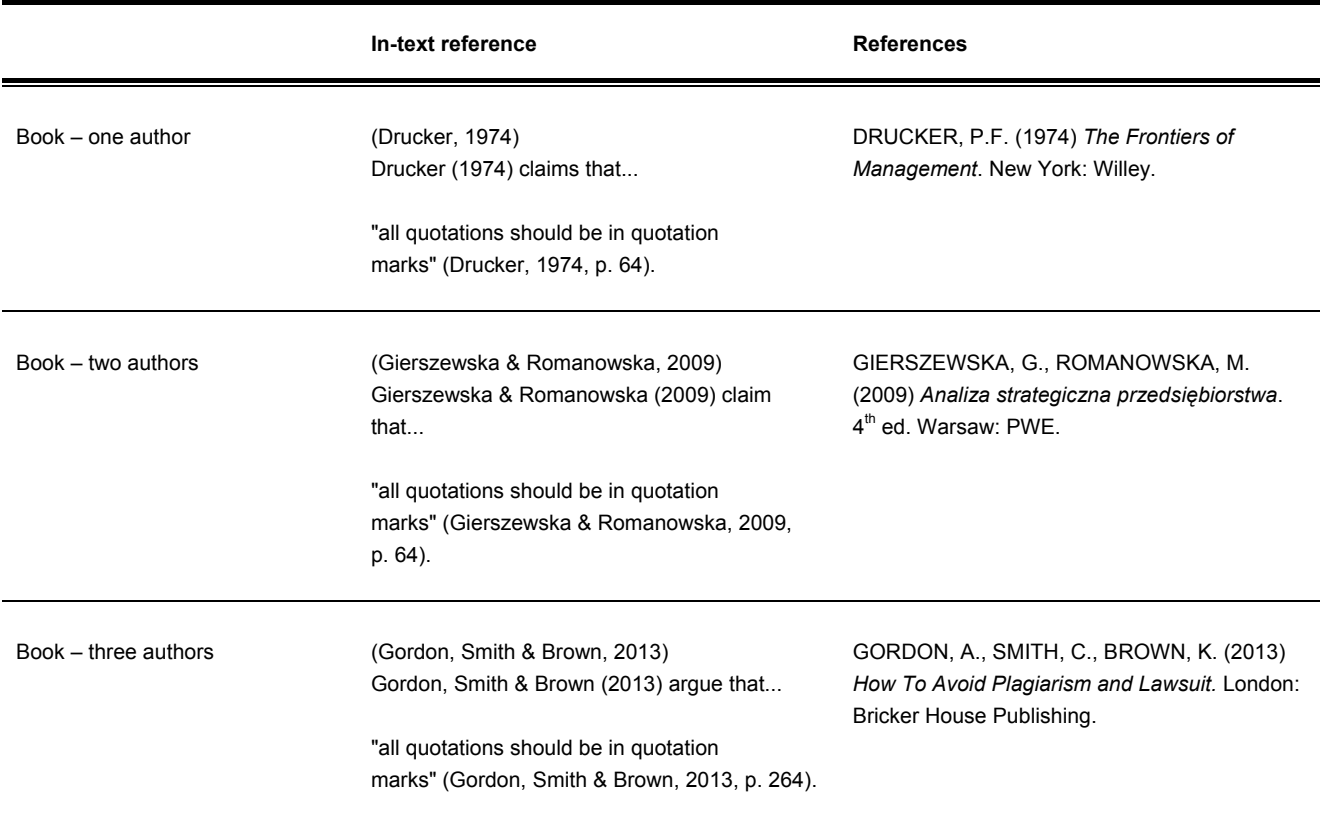

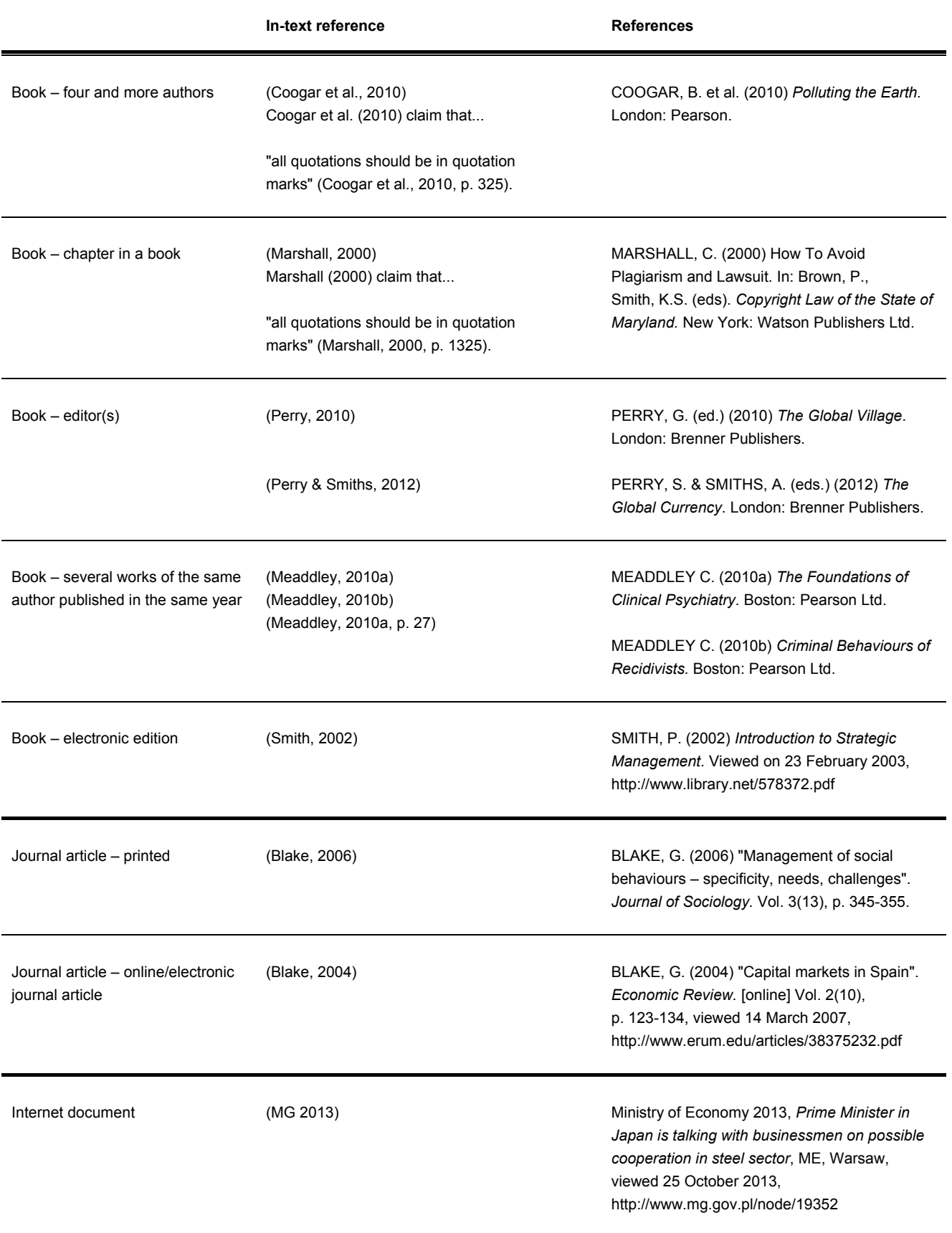

Should you have any questions or need assistance, please contact:

j.kuterek@pollub.pl